# YouTestMe

Question Flag

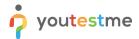

| File name       | How to flag a question to come back to later/application to inform the user of the questions not answered prior to submitting |
|-----------------|----------------------------------------------------------------------------------------------------|
| Author          | YouTestMe                                                                                                    |
| Confidentiality | Public                                                                                                    |
| Last save date  | Friday, March-04-2022 at 1:36:00 PM                                                                                           |

#### **Table of Contents**

| 1 | Intro | oduction                | . 2 |
|---|-------|-------------------------|-----|
|   |       |                         |     |
| 2 | Ster  | os                      | 2   |
| _ | 010   |                         | Ξ   |
|   | 2.1   | Creating a test         | 2   |
|   |       | 0.000                   |     |
|   | 2.2   | Candidate's perspective | 4   |

#### 1 Introduction

This document explains how the user can flag a question to come back to later and how the application will inform the user of the questions not answered prior to submitting.

## 2 Steps

## 2.1 Creating a test

Hover over the "Tests" in the main menu and select "New test".

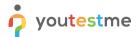

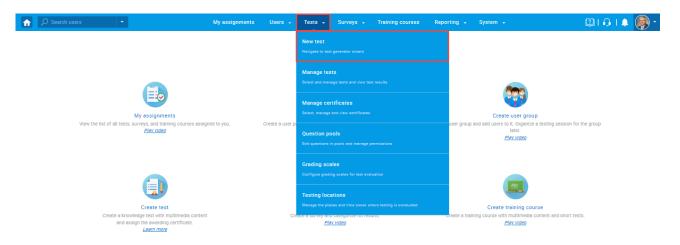

Enter the basic test information in the first step of the test creation process, then click the "**Next**" button.

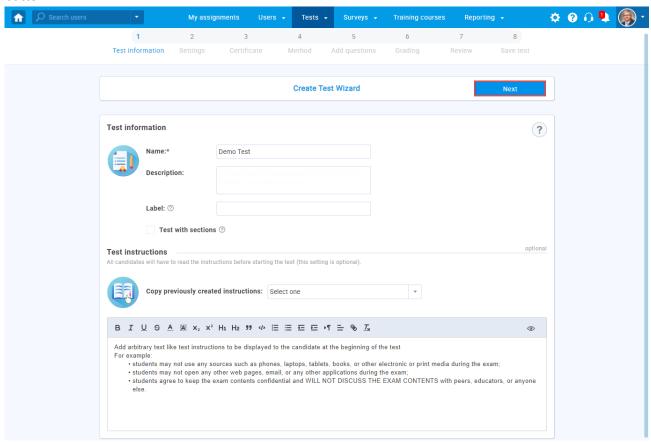

To enable flagging questions, in the second step of the Create Test Wizard process, check the "Enable 'I don't know' answer to avoid negative points" option.

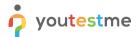

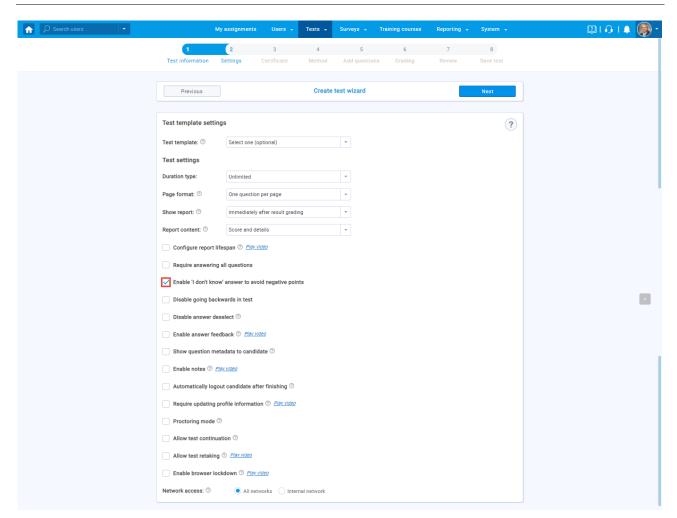

#### 2.2 Candidate's perspective

When the "Enable 'I don't know' answer to avoid negative points" option is checked:

- 1. The candidate will have a possibility to flag that does not know the answer to the question
- 2. The question summary box will be updated

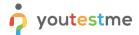

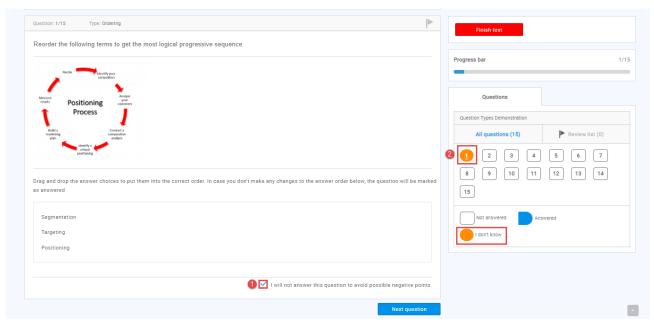

3. If a candidate tries to submit the test, he will be notified that there are questions flagged with the "I will not answer this question to avoid possible negative points" option

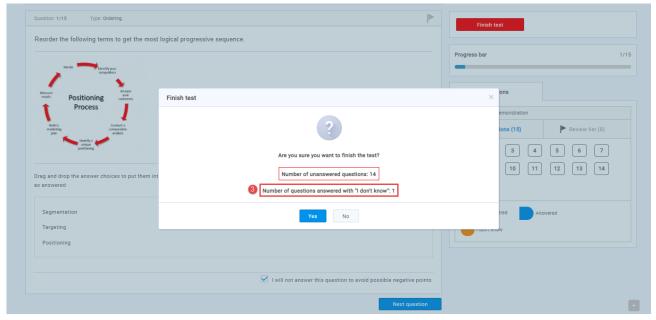

<u>Note:</u> If the candidate on the "Finish test" dialog clicks the "No" button, he will be able to use the question summary box to find flagged questions and try to answer them.